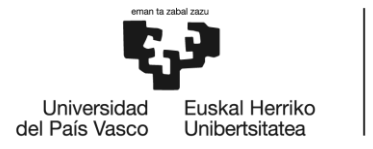

# **MÁSTER UNIVERSITARIO EN**

### **INGENIERÍA MECÁNICA**

## **TRABAJO FIN DE MÁSTER**

**BILBOKO INGENIARITZA ESKOLA ESCUELA** 

**DE INGENIERÍA** 

DE BILBAO

*DESARROLLO DE LA TECNOLOGÍA DE EMISIONES ACÚSTICAS EN ELECTROHUSILLOS PARA DETECCIÓN DEL GAP DE CONTACTO EN APLICACIONES DE RECTIFICADO*

*DOCUMENTO 4 - ANEXOS*

**Curso académico** *2021/2022*

**Estudiante** *Valdezate, Cabornero, Egoitz* **Director** *Pombo, Rodilla, Iñigo* **Departamento** *Ingeniería Mecánica*

*Bilbo, 26, junio, 2022*

#### DOCUMENTO 4 – ANEXOS

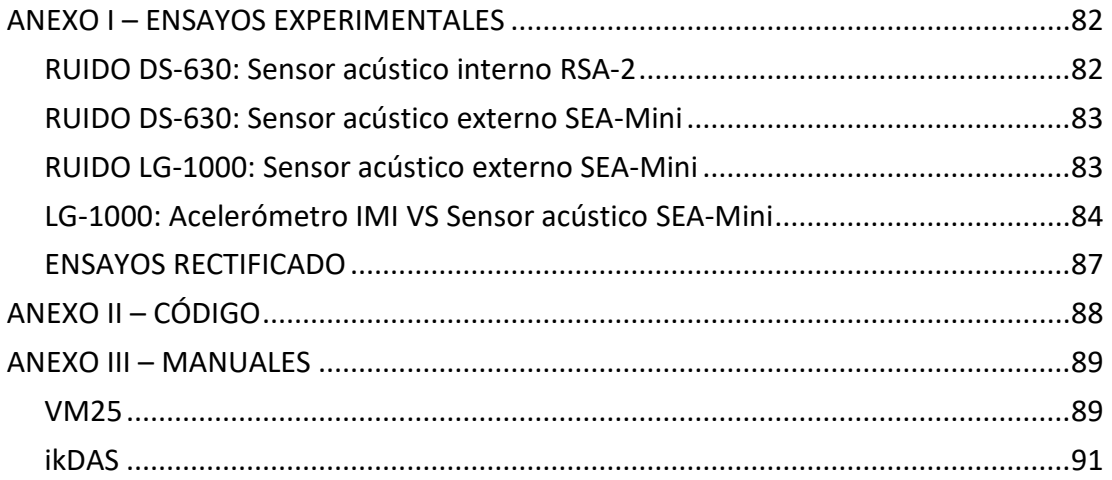

#### ANEXO I – ENSAYOS EXPERIMENTALAES

#### <span id="page-2-0"></span>RUIDO DS-630: Sensor acústico interno RSA-2

#### Ruido debido a la tensión eléctrica de la máquina:

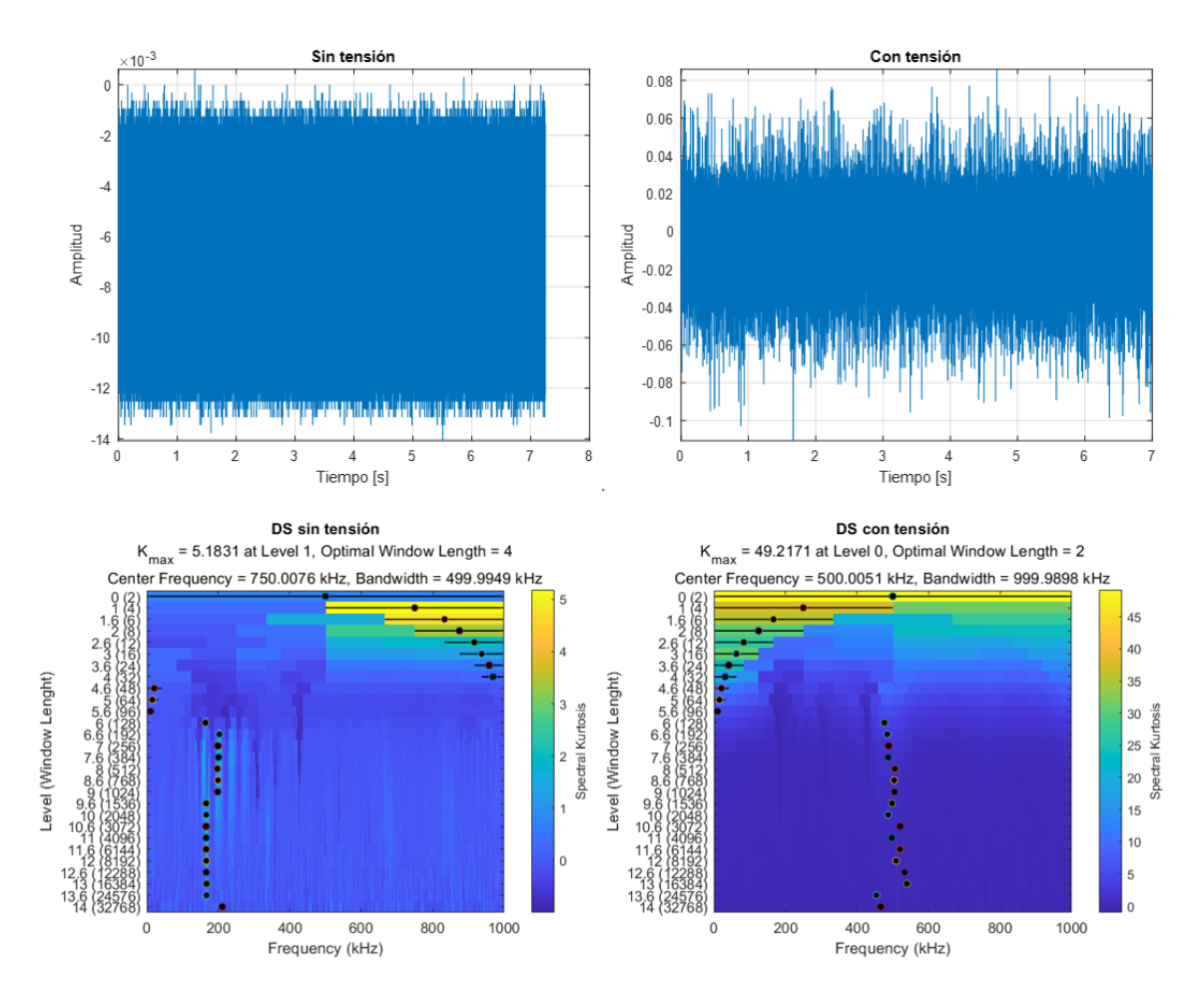

El kurtograma de la máquina con tensión no es constante a lo largo de toda la señal. Aunque en varios tramos se aprecia tendencia hacia la banda de 500 kHz, se dispersa bastante y hace que el ruido generado se infiltre en las bandas donde se encuentran los eventos de contacto.

#### <span id="page-3-0"></span>RUIDO DS-630: Sensor acústico externo SEA-Mini

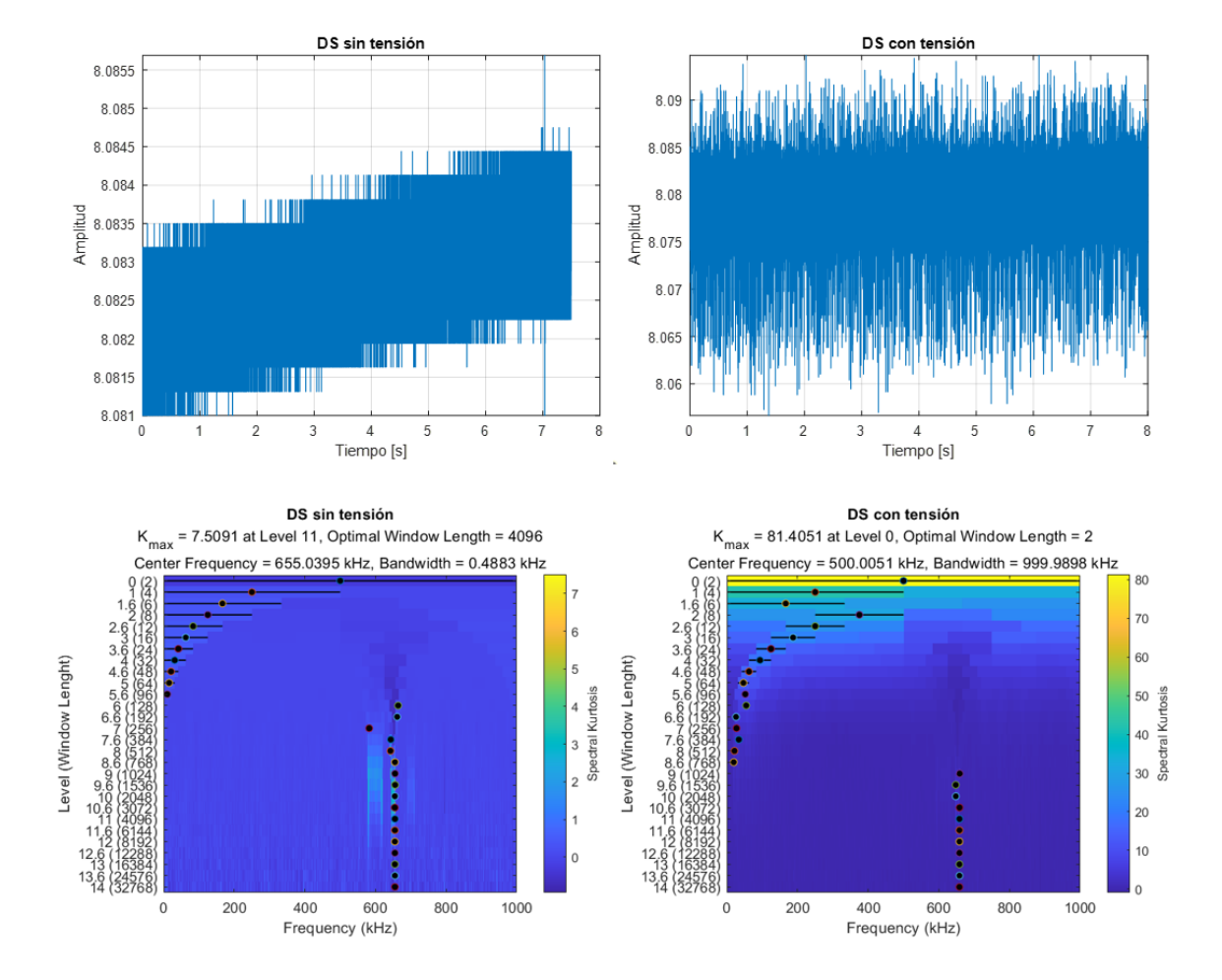

#### Ruido debido a la tensión eléctrica de la máquina:

#### <span id="page-3-1"></span>RUIDO LG-1000: Sensor acústico externo SEA-Mini

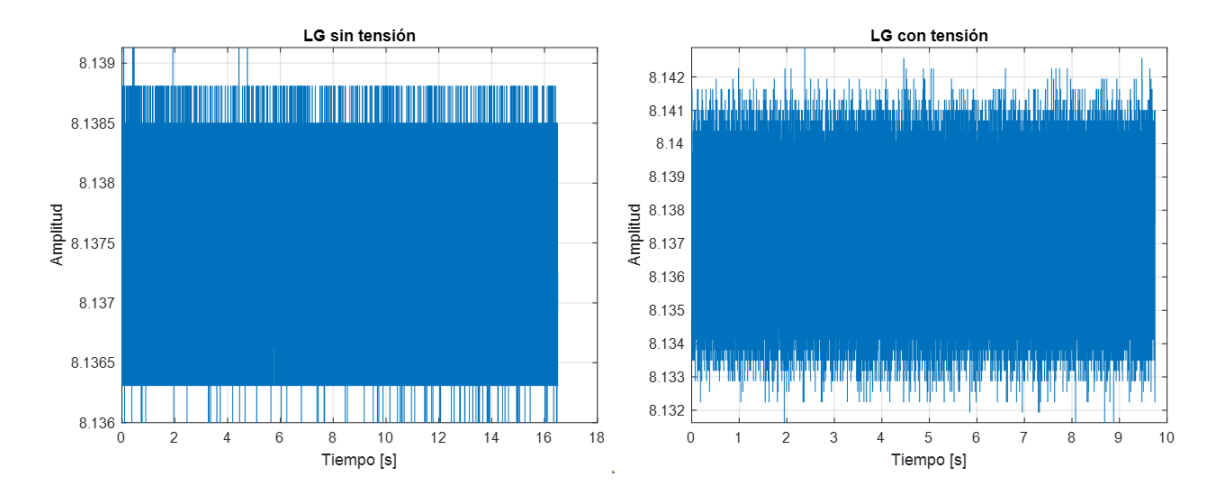

Ruido debido a la tensión eléctrica de la máquina:

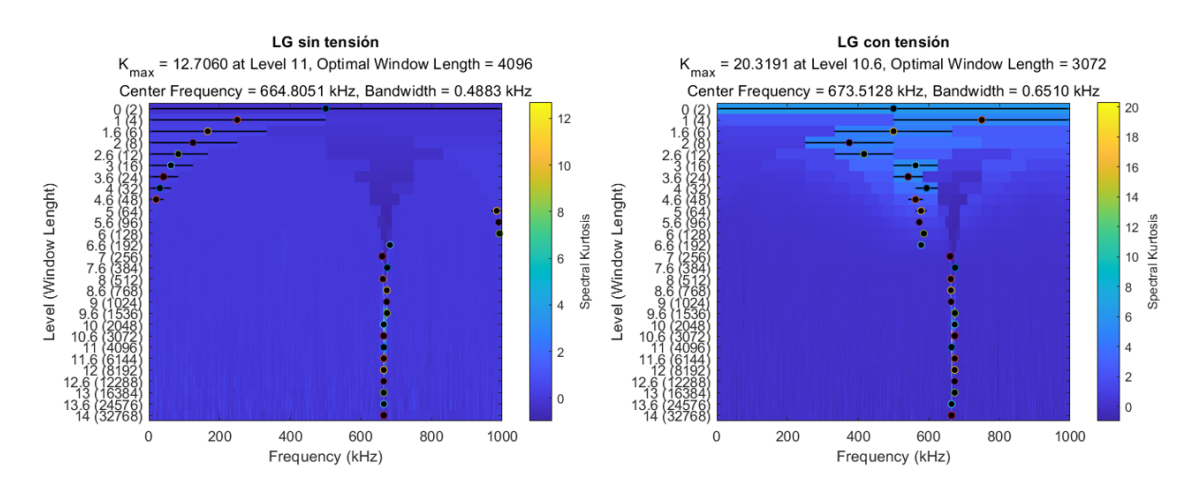

<span id="page-4-0"></span>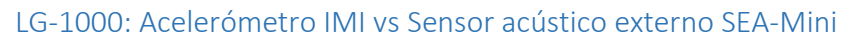

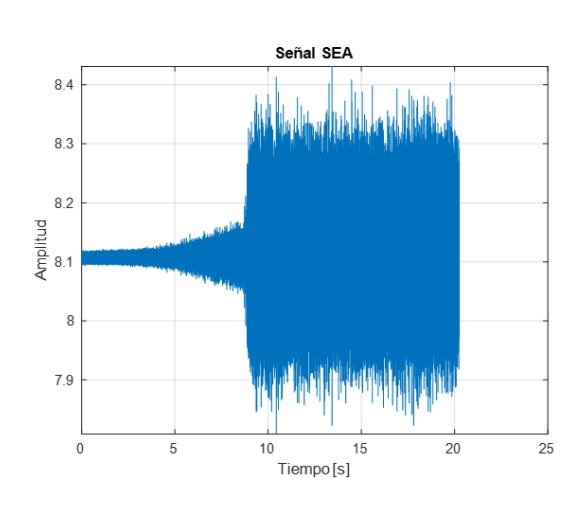

Prueba 1:

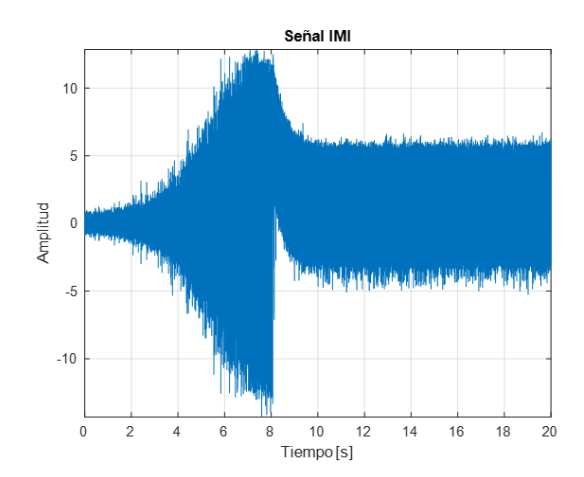

Prueba 2:

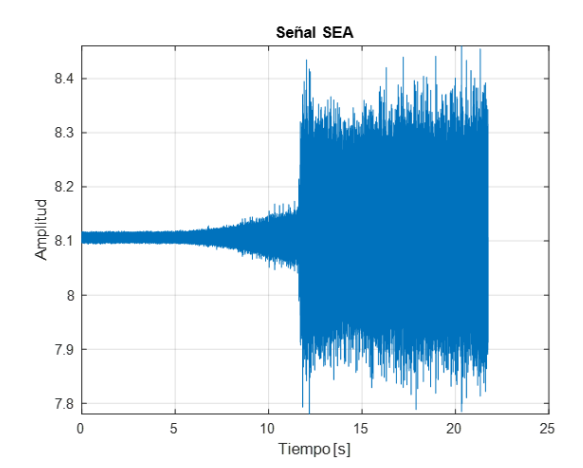

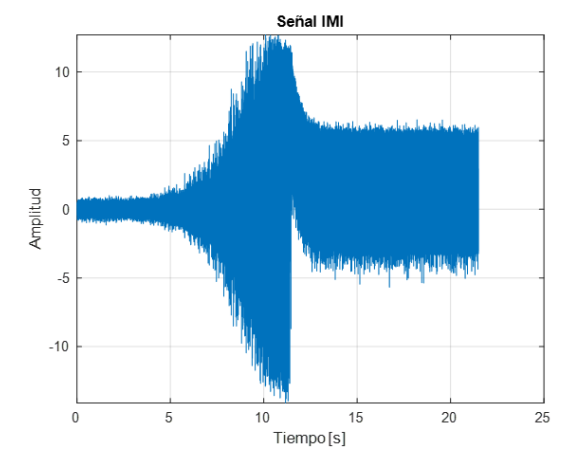

#### Prueba 3:

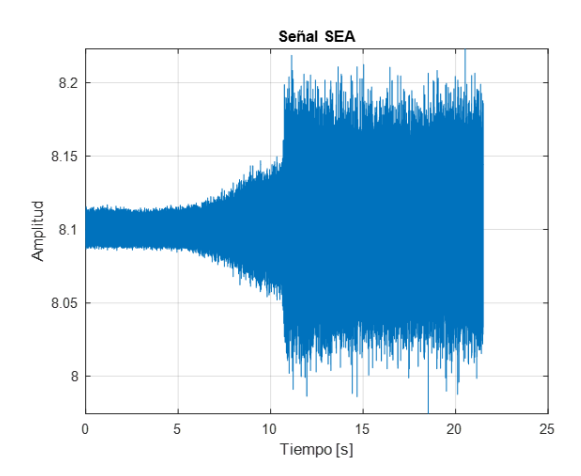

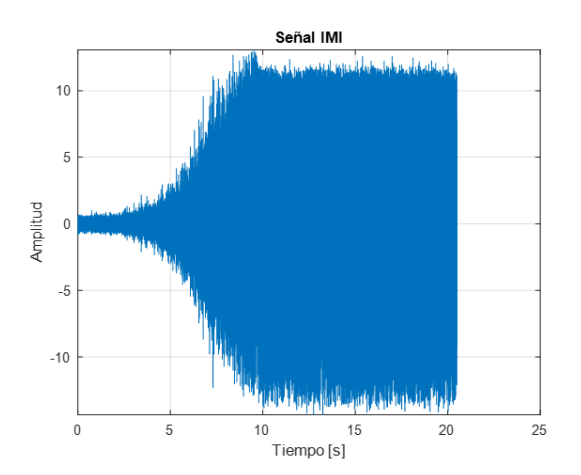

Prueba 4:

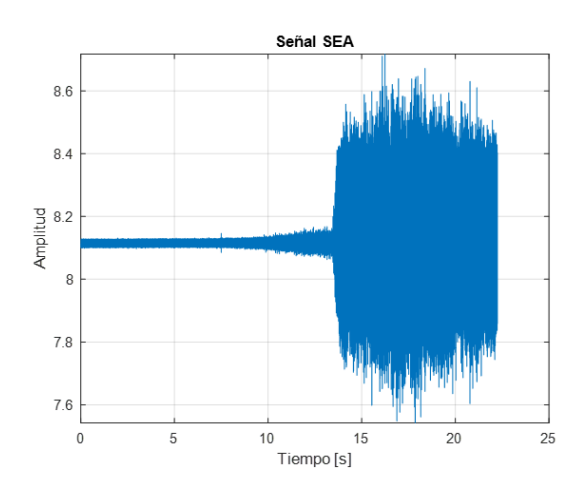

Prueba 5:

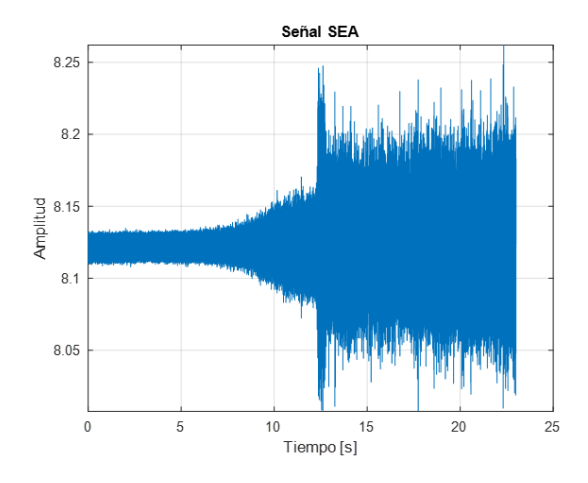

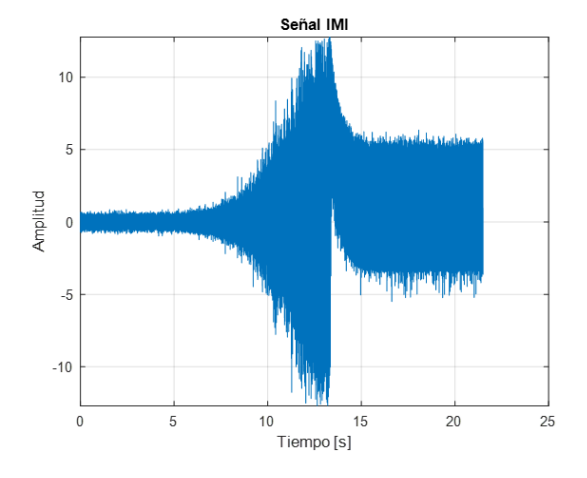

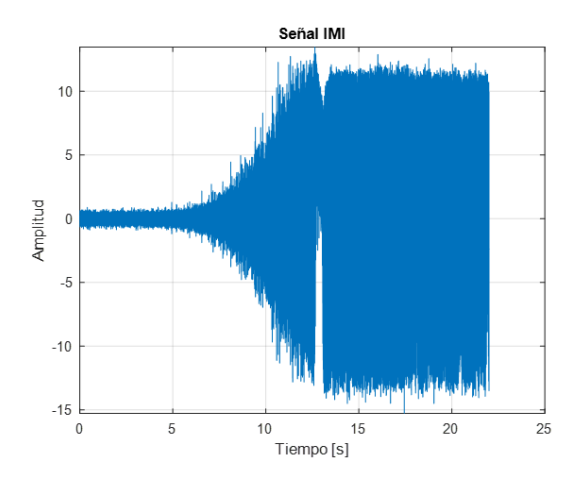

#### Prueba 6:

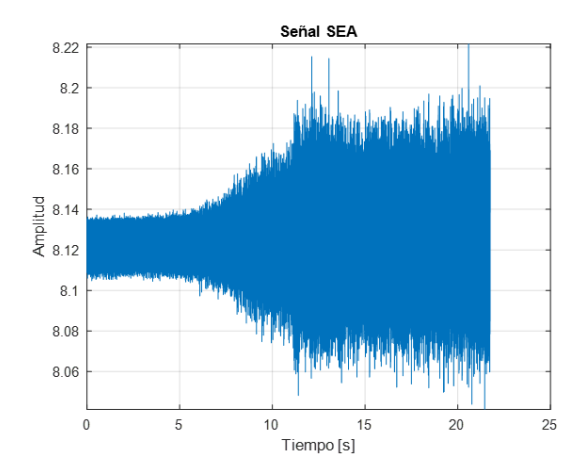

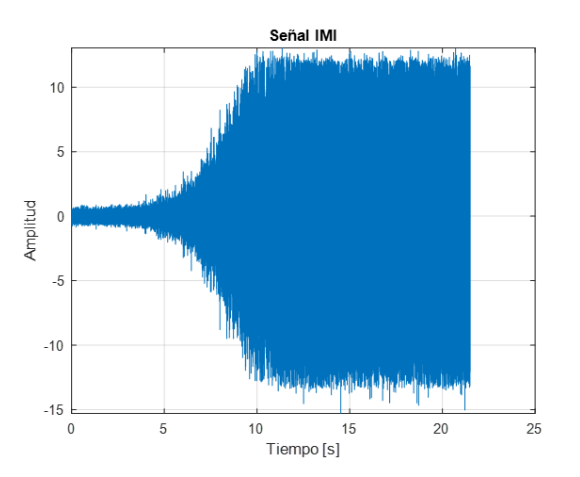

Prueba 7:

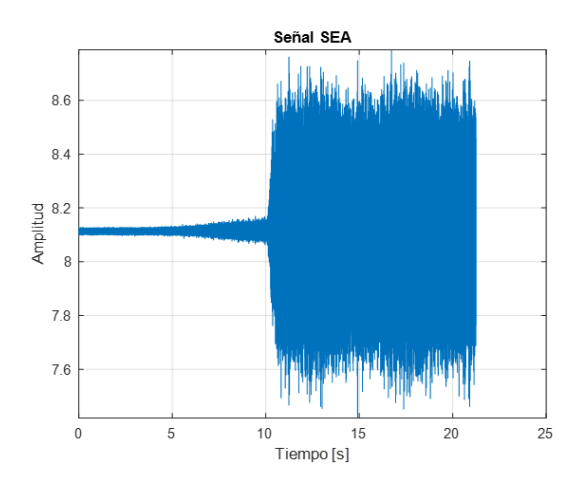

Prueba 8:

<span id="page-6-0"></span>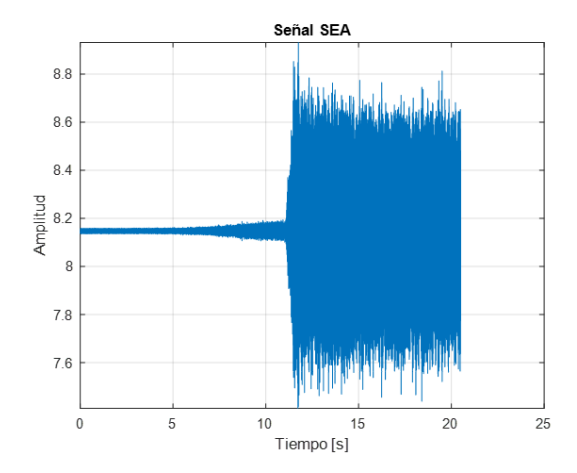

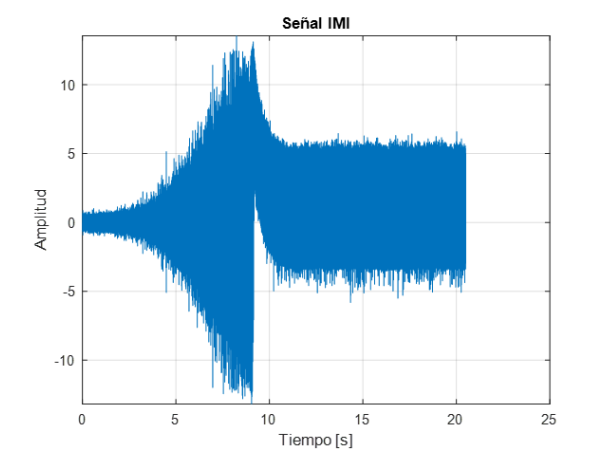

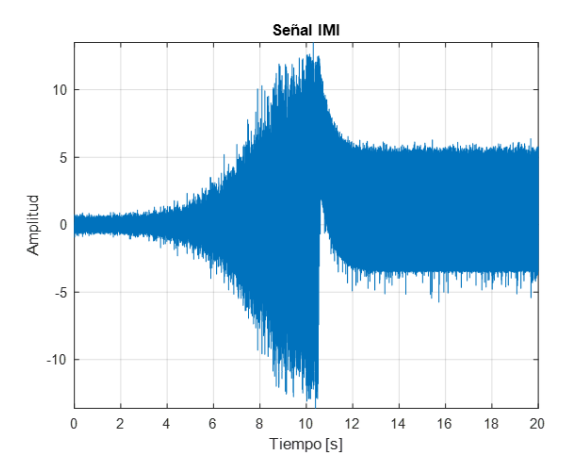

#### ENSAYOS RECTIFICADO

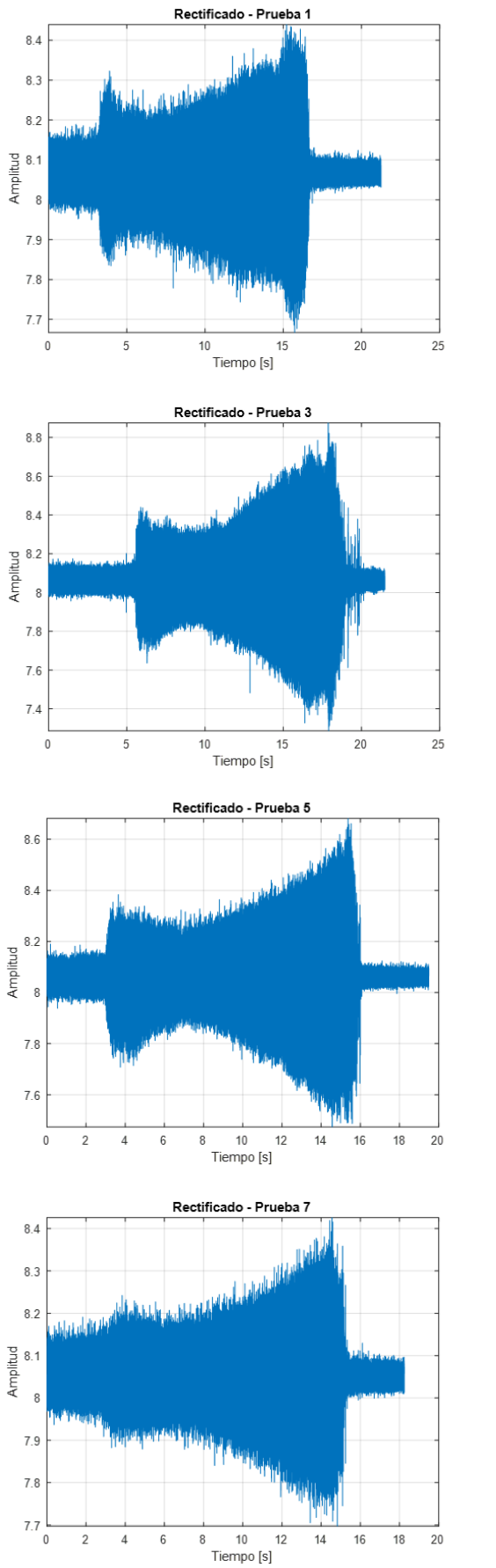

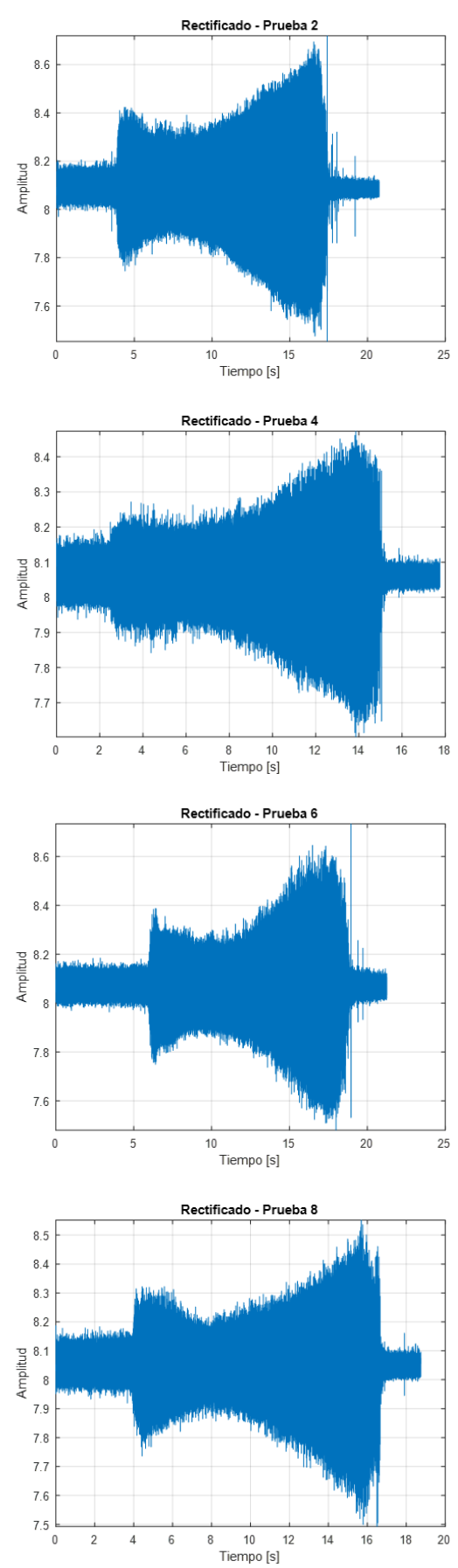

 $6\overline{6}$  $\, 8$ 

#### <span id="page-8-0"></span>ANEXO II – CÓDIGO

Se muestran varios comandos utilizados en los algoritmos desarrollados en Matlab R2021b. Para su ejecución es indispensable tener instalado el paquete *Signal Processing Toolbox*, el cual contiene las funciones relacionadas con el procesado de señales empleadas en la gran parte del programa.

Los ficheros cargados son de extensión *mat,* puesto que las señales adquiridas se guardan en extensión *uff* y se abren previamente en Matlab para guardar el *WorkSpace.* Aquí se encuentran los valores de amplitud de la señal guardados en un vector *data* y la frecuencia de muestreo en una variable *freq.*

#### **Cargar señal y graficarla**

```
name = uigetfile('mat','Selecciona el archivo .mat');
1
2 file = load(name);
signal = file.data; %En el archivo mat, la señal se llamada data
3
fs = file.freq; %En el archivo mat, la frec. de muestreo se llama freq
4
time = [0:1/fs:length(signal)/fs-1/fs]'; %Vector de tiempo
5
plot(time, signal);
7
8 title('Señal temporal'), xlabel('Tiempo [s]'), ylabel('Amplitud [V]');
6
```
#### **Seleccionar tramo de señal**

```
10 [x_ini,y_ini]=ginput(1); %Seleccionar el inicio
11 yLimit = get(gca, 'YLim');
line([x_ini x_ini], [yLimit(1) yLimit(2)],'Color','k','LineWidth',2);
12
13 [x_fin,y_fin]=ginput(1); %Seleccionar el final
14 while x_fin <= x_ini
       [x_fin,y_fin]=ginput(1);16 end
17 line([x_fin x_fin], [yLimit(1) yLimit(2)],'Color','k','LineWidth',2)
x_ini = floor(x_ini*fs); %Nº de muestra inicial
19
x_fin = floor(x_fin*fs); %Nº de muestra final
20
15
18
```
**Calcular y representar el Kurtograma del tramo seleccionado**

```
22 tramo = signal(x_ini:x_fn);23 [k_tramo,f,w,fc,wc,bw] = kurtogram(tramo,fs);
%k_tramo=matriz con todos los valores del kurtograma
24
%f=vector de frecuencias, w=vector de tamaño de ventana
25
%fc=frecuencia central donde se da la kurtosis máx.
26
%wc=tamaño de ventana donde se da la kurtosis máx.
27
%bw=ancho de banda óptimo para el filtro pasa banda
28
```
#### **Aplicar filtro pasa banda a la señal (banda obtenida en el Kurtograma)**

```
30 signal = signal-mean(signal); %Restar la media para centrarlo
31 fc_high = fc - bw/2; %Límite inferior en Hz
32 fc_low = fc + bw/2 %Límite superior en Hz
33 order = 2; %Orden del filtro Butterworth
34 [b1, a1] = butter(order,fc_high/(fs/2),'high');
35 [b3, a3] = butter(order, fc_low/(fs/2), 'low');36 signal = filtfilt(b1, a1, signal);signal_filt = filtfilt(b3,a3,signal); %Señal filtrada
37
```
#### ANEXO III – MANUALES

#### <span id="page-9-0"></span>VM25

Tiene varios modos, pero en este proyecto el único interesante ha sido el de detección de contacto.

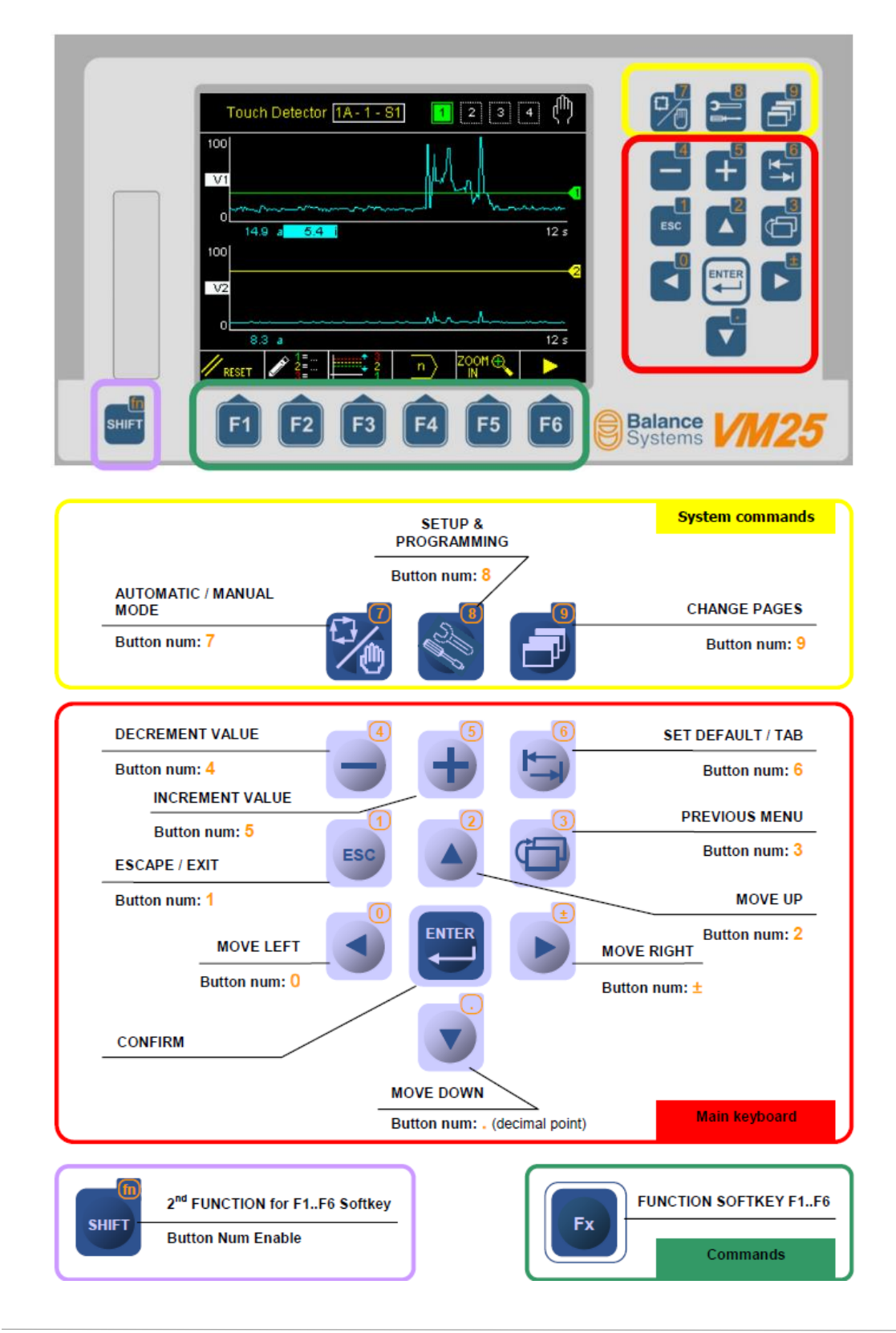

En la siguiente figura se muestra un ejemplo de configuración de filtrado en la ventana V3, donde los valores de la derecha corresponden a los diferentes filtros aplicados dentro de ella en kHz.

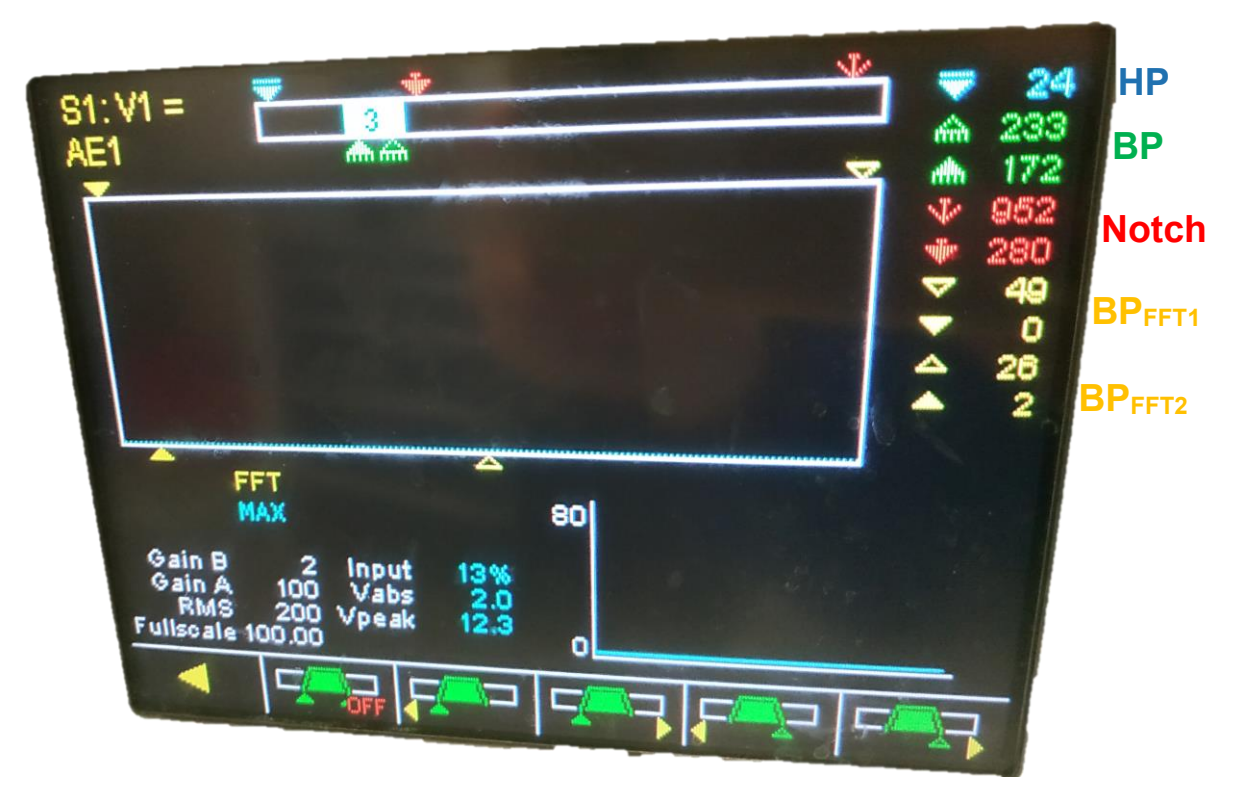

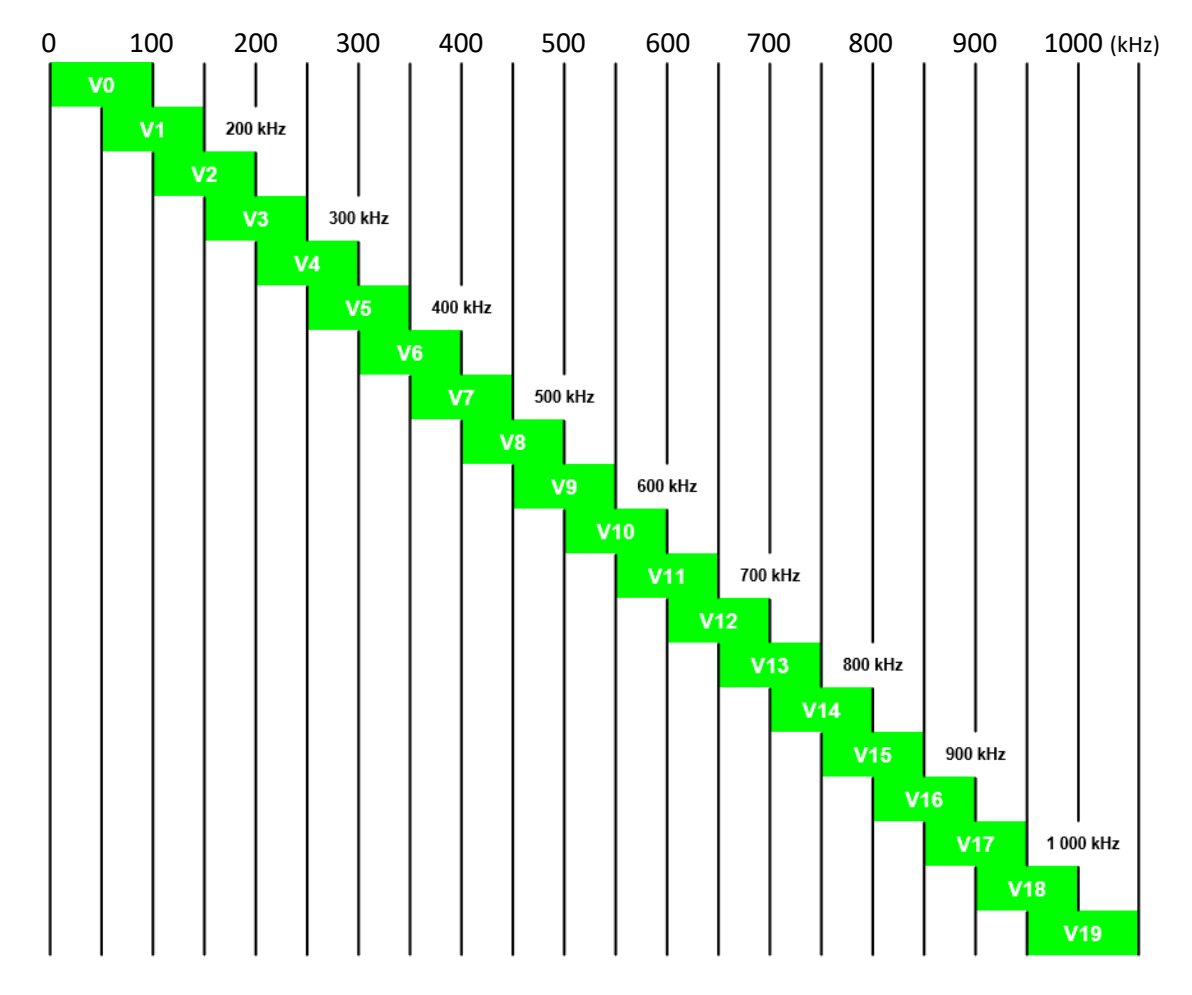

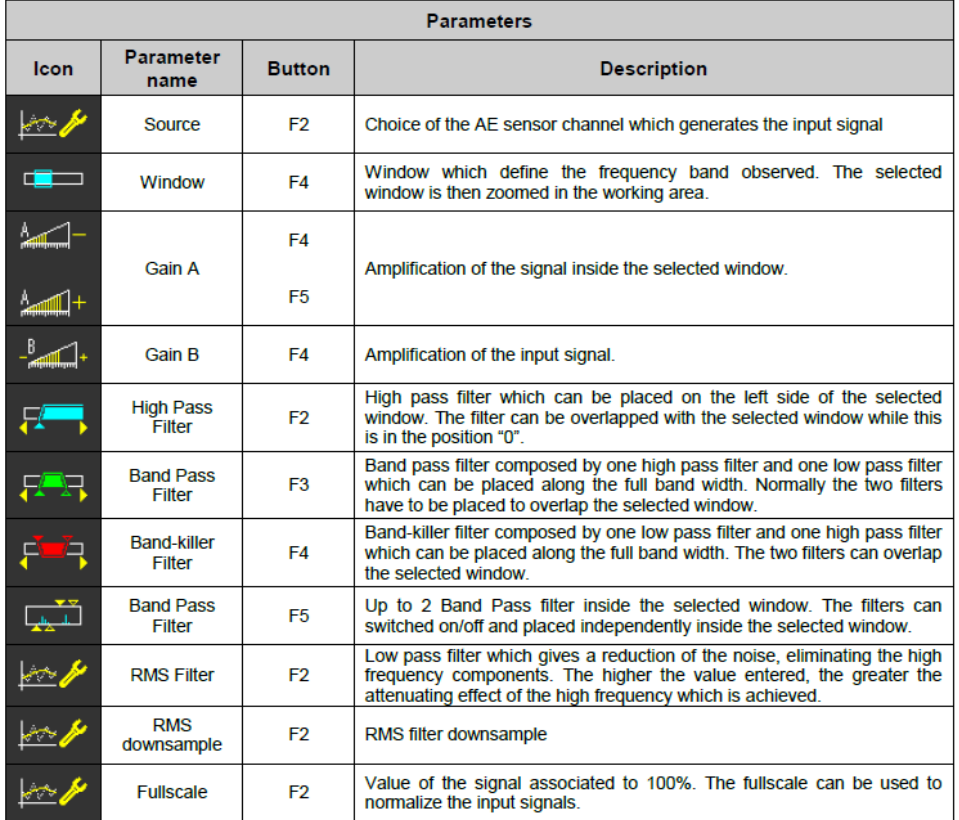

#### <span id="page-11-0"></span>ikDAS

Es un programa propio de Ideko, pensado para análisis de vibraciones. En este proyecto el único módulo utilizado ha sido el de adquisición y análisis frecuencial.

#### **Pantalla de inicio**

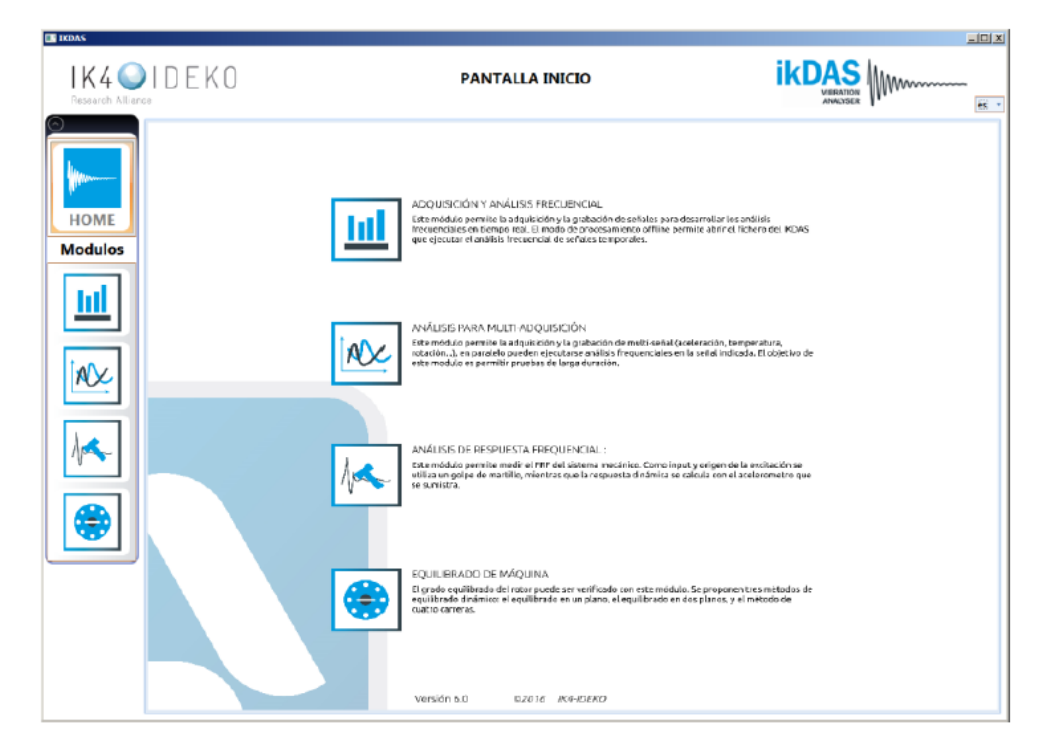

#### **Módulo de FFT: Configuración**

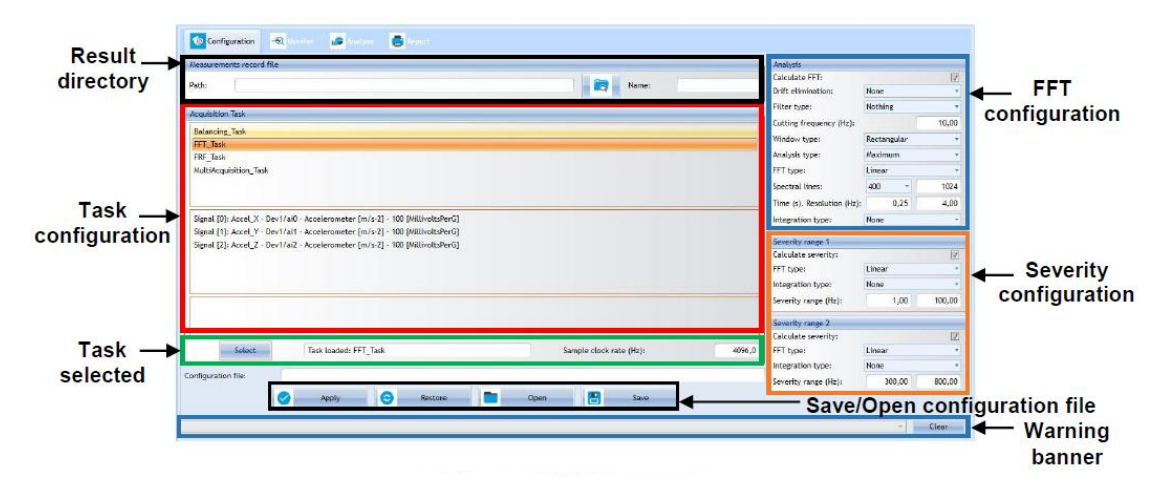

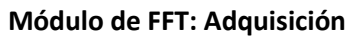

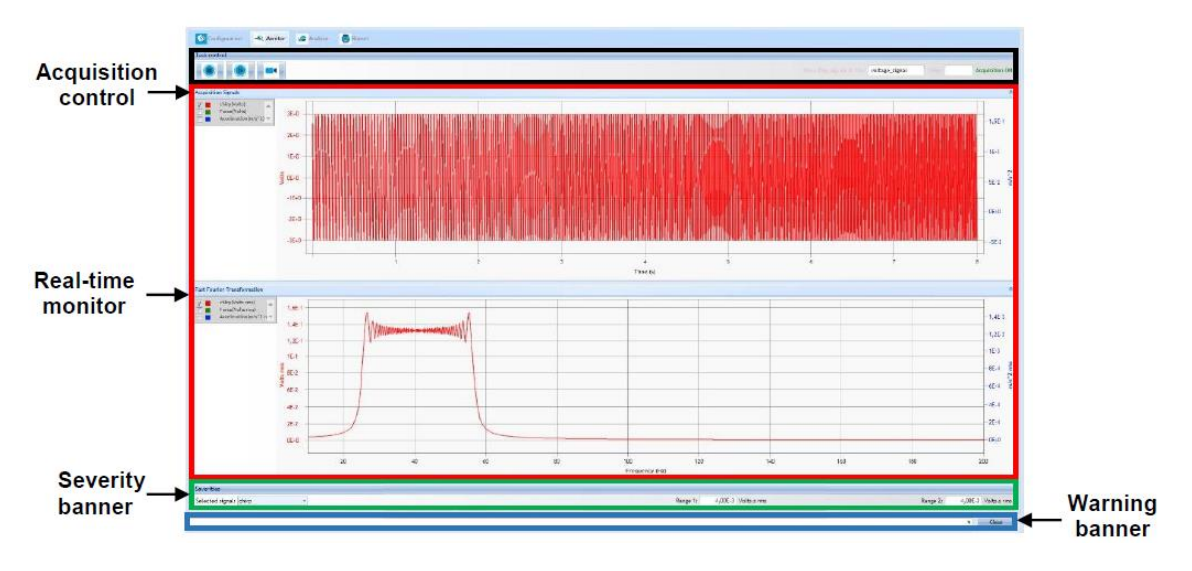

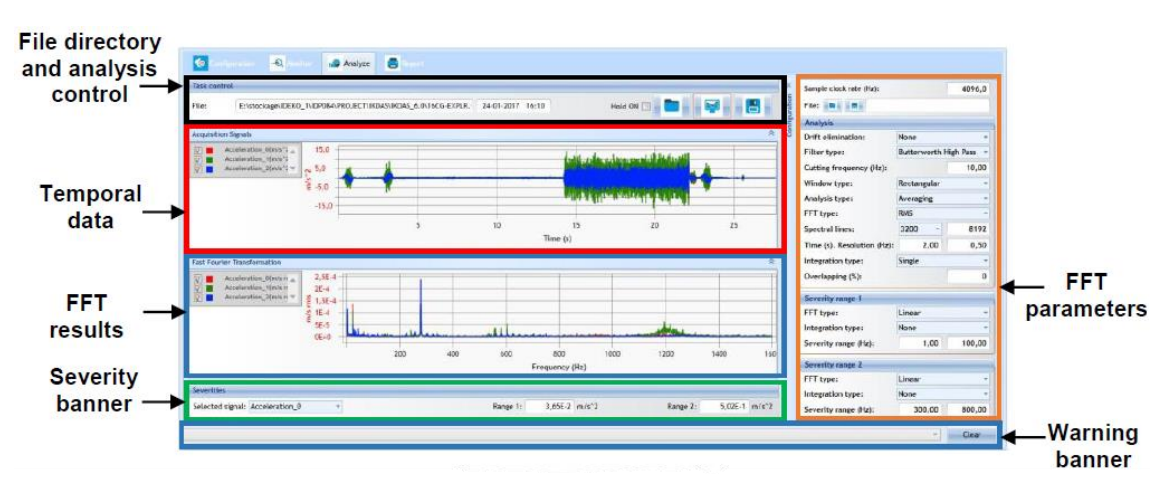

#### **Módulo de FFT: Análisis**